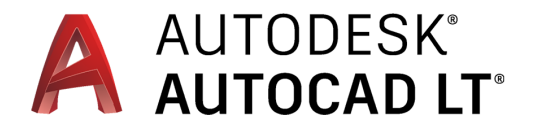

# **Shortcuts Guide**

Get work done quickly

One Key Shortcuts

Toggles and Screen Management

Hot Keys A-Z

Printable Keyboard Stickers

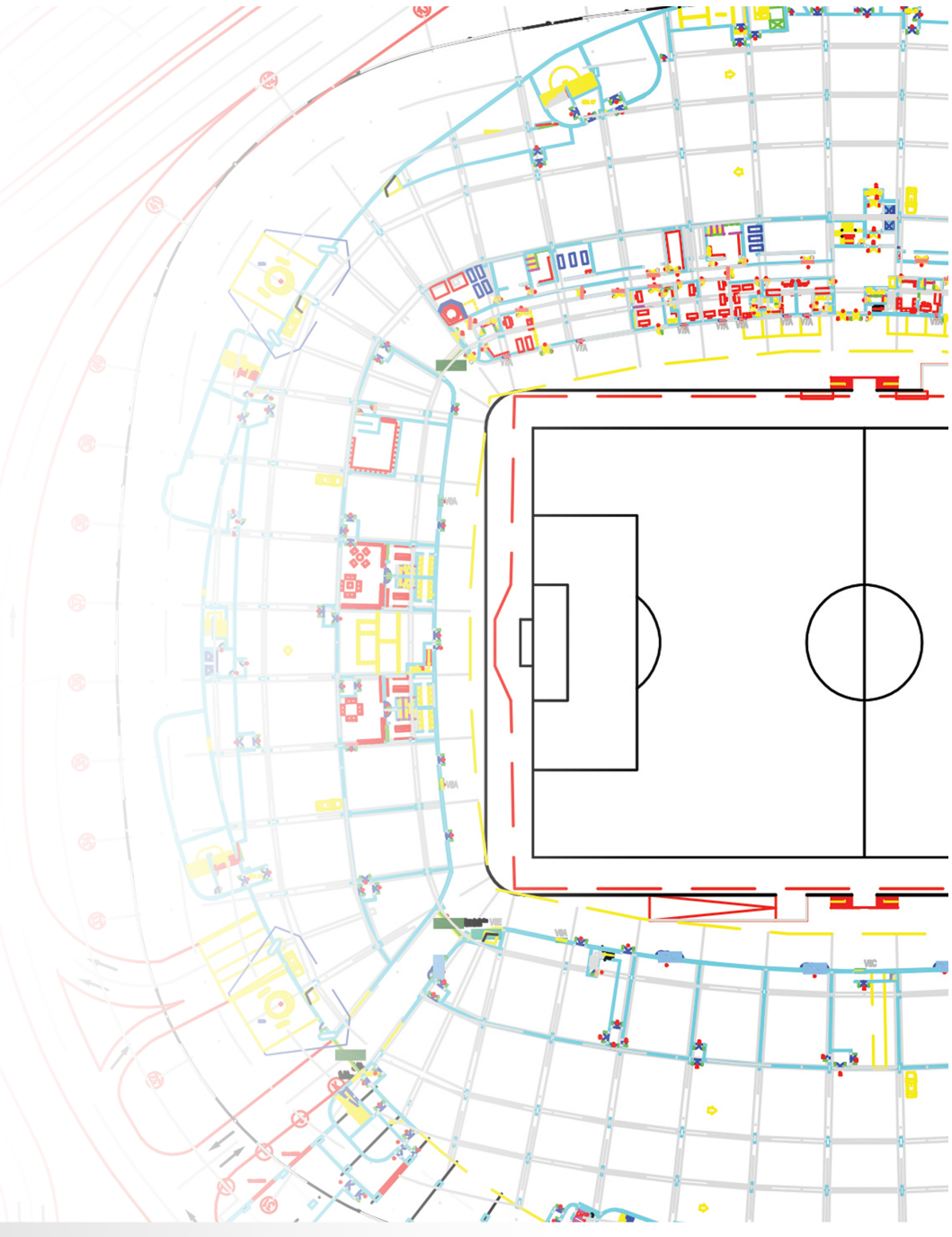

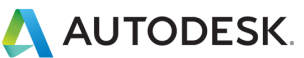

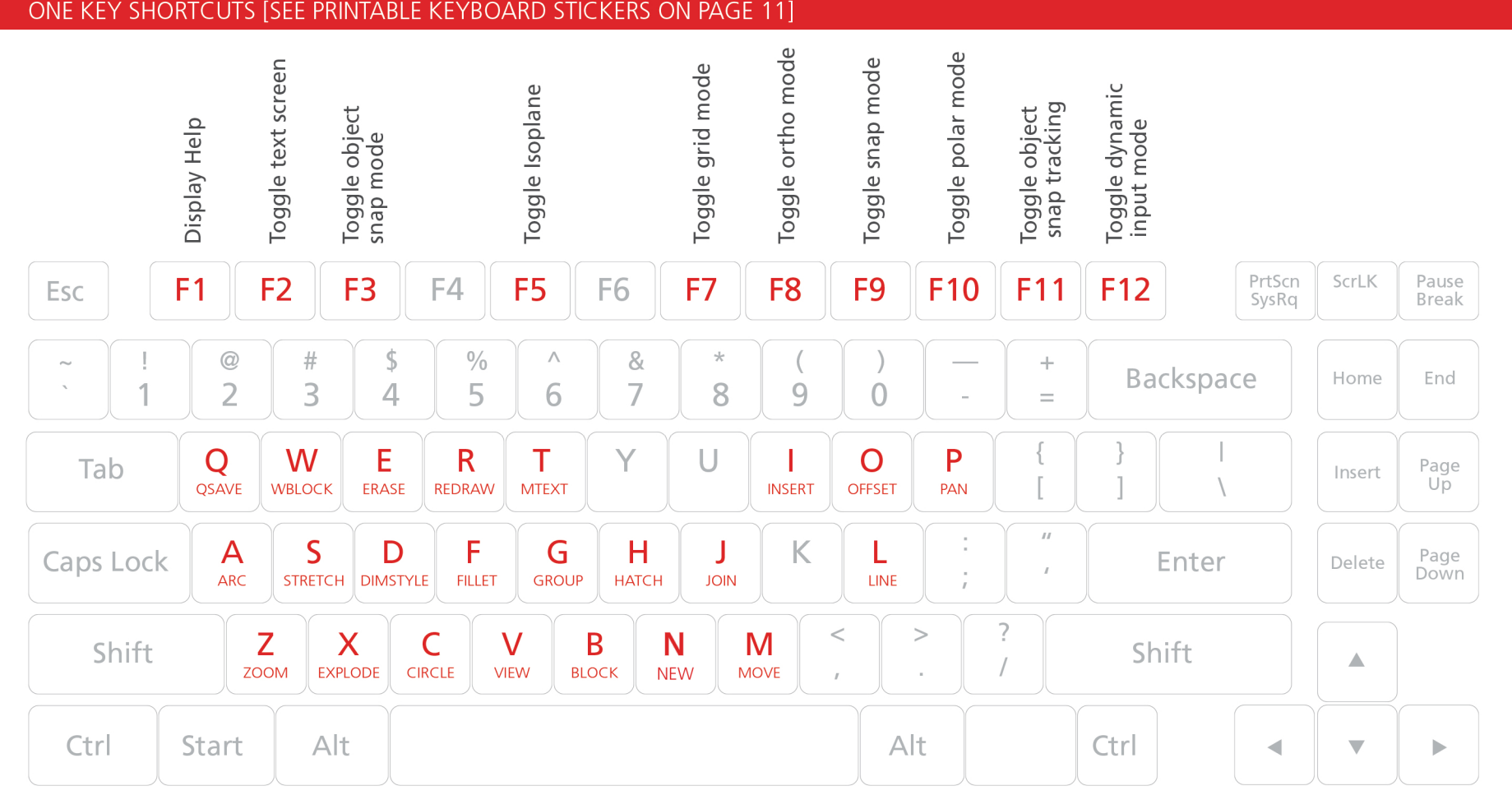

- QSAVE / Saves the current drawing. Q
- ARC / Creates an arc. А
- Ζ ZOOM / Increases or decreases the magnification of the view in the current viewport.
- W WBLOCK / Writes objects or a block to a new drawing file.
- **STRETCH / Stretches objects crossed** S. by a selection window or polygon.
- $\times$ **EXPLODE** / Breaks a compound object into its component objects.
- **ERASE** / Removes objects from a drawing. E
- **DIMSTYLE / Creates and** D modifies dimension styles.
- CIRCLE / Creates a circle. C
- $\mathsf{R}$ **REDRAW** / Refreshes the display in the current viewport.
- FILLET / Rounds and fillets the edges F. of objects.
- $\vee$ VIEW / Saves and restores named views, camera views, layout views, and preset views.
- MTEXT / Creates a multiline text object.  $\top$
- G **GROUP** / Creates and manages saved sets of objects called groups.
- $\mathsf B$ **BLOCK** / Creates a block definition from selected objects.
- NEW / Create a new drawing <sup>N</sup>
- H HATCH / Fills an enclosed area or selected objects with a hatch pattern, solid fill, or gradient fill.
- JOIN / Joins similar objects to form  $\perp$ a single, unbroken object.
- M MOVE / Moves objects a specified distance in a specified direction.
- **INSERT** / Inserts a block or drawing  $\mathbf{L}$ into the current drawing.
- O OFFSET / Creates concentric circles, parallel lines, and parallel curves.
- LINE / Creates straight line segments.
- PAN / Adds a parameter with grips P to a dynamic block definition.

#### Toggle General Features

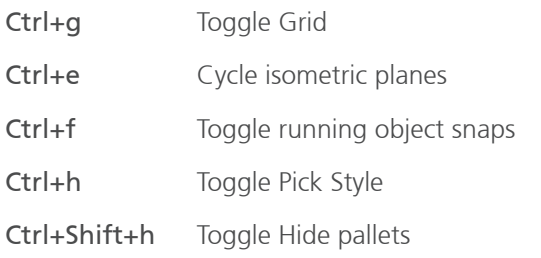

### Toggle Drawing Modes

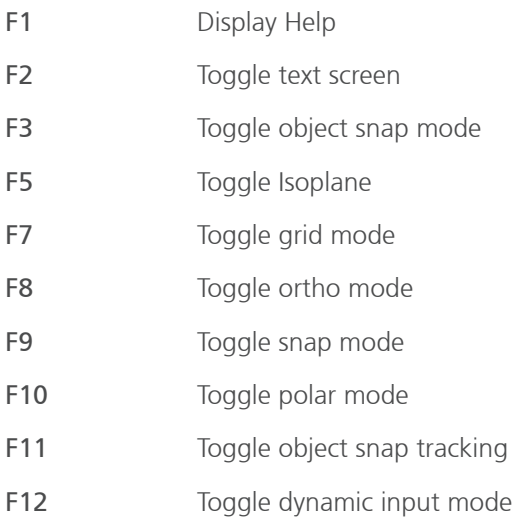

#### Manage Screen

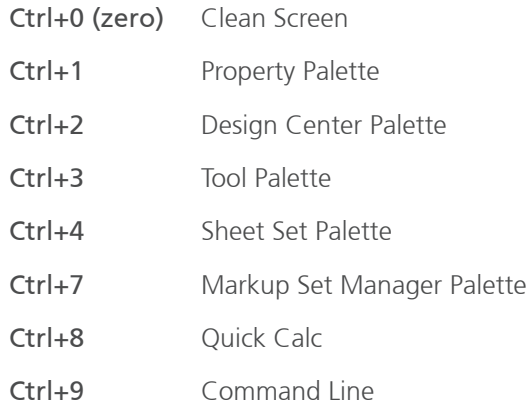

#### Manage Workflow

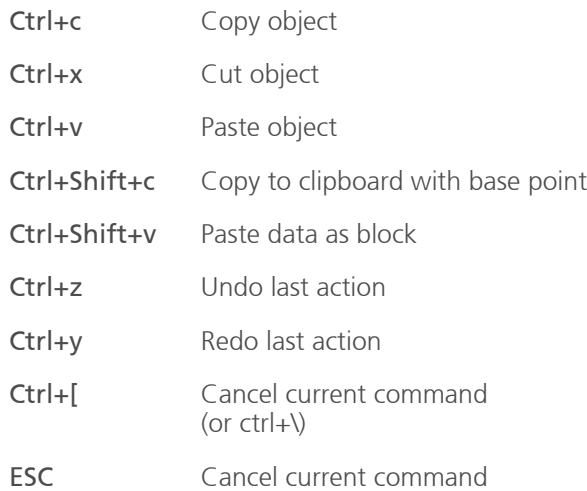

### Manage Drawings

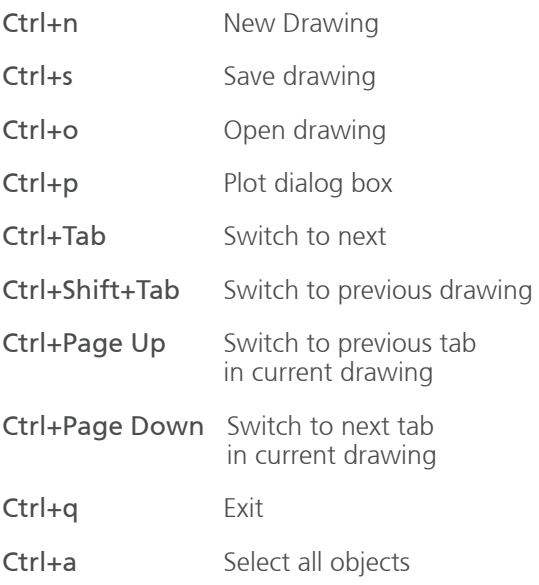

# A

- A ARC / Creates an arc.
- AA AREA / Calculates the area and perimeter of objects or of defined areas.
- ADC ADCENTER / Manages and inserts content such as blocks, xrefs, and hatch patterns.
- AL ALIGN / Aligns objects with other objects in 2D and 3D.
- AR ARRAY / Creates multiple copies of objects in a pattern.
- ATI ATTIPEDIT / Changes the textual content of an attribute within a block.
- ATT ATTDEF / Redefines a block and updates associated attributes.
- ATE ATTEDIT / Changes attribute information in a block.

## B

- B BLOCK / Creates a block definition from selected objects.
- BC BCLOSE / Closes the Block Editor.
- BE BEDIT / Opens the block definition in the Block Editor.
- BH HATCH / Fills an enclosed area or selected objects with a hatch pattern, solid fill, or gradient fill.
- BO BOUNDARY / Creates a region or a polyline from an enclosed area.
- BR BREAK / Breaks the selected object between two points.
- BS BSAVE / Saves the current block definition.
- BVS BVSTATE / Creates, sets, or deletes a visibility state in a dynamic block.

# C

- C CIRCLE / Creates a circle.
- CBAR CONSTRAINTBAR / A toolbar-like UI element that displays the available geometric constraints on an object.
- CH PROPERTIES / Controls properties of existing objects.
- CHA CHAMFER / Bevels the edges of objects.
- CLI COMMANDLINE / Displays the Command Line window.
- COL COLOR / Sets the color for new objects.
- CO COPY / Copies objects a specified distance in a specified direction.
- CT CTABLESTYLE / Sets the name of the current table style.

# D

- D **DIMSTYLE** / Creates and modifies dimension styles.
- DAN DIMANGULAR / Creates an angular dimension.
- DAR DIMARC / Creates an arc length dimension.
- DBA DIMBASELINE / Creates a linear, angular, or ordinate dimension from the baseline of the previous or selected dimension.
- DCE DIMCENTER / Creates the center mark or the centerlines of circles and arcs.
- DCO DIMCONTINUE / Creates a dimension that starts from an extension line of a previously created dimension.
- DDA DIMDISASSOCIATE / Removes associativity from selected dimensions.
- DDI DIMDIAMETER / Creates a diameter dimension for a circle or an arc.
- DED DIMEDIT / Edits dimension text and extension lines.
- DI DIST / Measures the distance and angle between two points.
- DIV DIVIDE / Creates evenly spaced point objects or blocks along the length or perimeter of an object.
- DJL DIMJOGLINE / Adds or removes a jog line on a linear or aligned dimension.
- DJO DIMJOGGED / Creates jogged dimensions for circles and arcs.
- DL DATALINK / The Data Link dialog box is displayed.
- DLU DATALINKUPDATE / Updates data to or from an established external data link.
- DO DONUT / Creates a filled circle or a wide ring.
- DOR DIMORDINATE / Creates ordinate dimensions.
- DOV DIMOVERRIDE / Controls overrides of system variables used in selected dimensions.
- DR DRAWORDER / Changes the draw order of images and other objects.
- DRA DIMRADIUS / Creates a radius dimension for a circle or an arc.
- DRE DIMREASSOCIATE / Associates or re-associates selected dimensions to objects or points on objects.
- DRM DRAWINGRECOVERY / Displays a list of drawing files that can be recovered after a program or system failure.
- DS DSETTINGS / Sets grid and snap, polar and object snap tracking, object snap modes, Dynamic Input, and Quick Properties.
- DT **TEXT** / Creates a single-line text object.
- DX SAVEAS / Saves the current drawing.

## E–F

- E ERASE / Removes objects from a drawing.
- EL ELLIPSE / Creates an ellipse or an elliptical arc.
- EPDF EXPORTPDF / Exports drawing to PDF.
- ER EXTERNALREFERENCES / Opens the External References palette.
- EX EXTEND / Extends objects to meet the edges of other objects.
- EXIT QUIT / Exits the program.
- EXP EXPORT / Saves the objects in a drawing to a different file format.
- F FILLET / Rounds and fillets the edges of objects.

# G–H

- G GROUP / Creates and manages saved sets of objects called groups.
- GD GRADIENT / Fills an enclosed area or selected objects with a gradient fill.
- GEO GEOGRAPHICLOCATION / Specifies the geographic location information for a drawing file.
- H HATCH / Fills an enclosed area or selected objects with a hatch pattern, solid fill, or gradient fill.
- HE **HATCHEDIT** / Modifies an existing hatch or fill.
- HI HIDE / Regenerates a 3D wireframe model with hidden lines suppressed.

### I–K

- I **INSERT** / Inserts a block or drawing into the current drawing.
- ID ID / Displays the UCS coordinate values of a specified location.
- IM IMAGE / Displays the External References palette.
- IMP IMPORT / Imports files of different formats into the current drawing.
- IN INTERSECT / Creates a 3D solid, surface, or 2D region from overlapping solids, surfaces, or regions.
- IO INSERTOBJ / Inserts a linked or embedded object.
- J JOIN / Joins similar objects to form a single, unbroken object.
- JOG DIMJOGGED / Creates jogged dimensions for circles and arcs.

# L–M

- L LINE / Creates straight line segments.
- LA LAYER / Manages layers and layer properties.
- LAS LAYERSTATE / Saves, restores, and manages named layer states.
- LE **OLEADER** / Creates a leader and leader annotation.
- LEN LENGTHEN / Changes the length of objects and the included angle of arcs.
- LESS MESHSMOOTHLESS / Decreases the level of smoothness for mesh objects by one level.
- LI LIST / Displays property data for selected objects.
- LO LAYOUT / Creates and modifies drawing layout tabs.
- LT LINETYPE / Loads, sets, and modifies linetypes.
- LTS LTSCALE / Changes the scale factor of linetypes for all objects in a drawing.
- LW LWEIGHT / Sets the current lineweight, lineweight display options, and lineweight units.
- M MOVE / Moves objects a specified distance in a specified direction.
- MA MATCHPROP / Applies the properties of a selected object to other objects.
- MAT MATERIALS / Shows or hides the Materials window.
- ME MEASURE / Creates point objects or blocks at measured intervals along the length or perimeter of an object.
- MEA MEASUREGEOM / Measures the distance, radius, angle, area, and volume of selected objects or sequence of points.
- MI MIRROR / Creates a mirrored copy of selected objects.
- ML MLINE / Creates multiple parallel lines.
- MLA MLEADERALIGN / Aligns and spaces selected multileader objects.
- MLC MLEADERCOLLECT / Organizes selected multileaders that contain blocks into rows or columns, and displays the result with a single leader.
- MLD MLEADER / Creates a multileader object.
- MLE MLEADEREDIT / Adds leader lines to, or removes leader lines from, a multileader object.
- MLS MLEADERSTYLE / Creates and modifies multileader styles.
- MO **PROPERTIES** / Controls properties of existing objects.
- MS MSPACE / Switches from paper space to a model space viewport.
- MSM MARKUP / Opens the Markup Set Manager.
- MT MTEXT / Creates a multiline text object.
- MV MVIEW / Creates and controls layout viewports.

# N–O

- N NEW / Create a new drawing
- NORTH GEOGRAPHICLOCATION / Specifies the geographic location information for a drawing file.
- O OFFSET / Creates concentric circles, parallel lines, and parallel curves.
- OP OPTIONS / Customizes the program settings.
- OS OSNAP / Sets running object snap modes.

#### HOT KEYS A–Z

# P

- P PAN / Adds a parameter with grips to a dynamic block definition.
- PA PASTESPEC / Pastes objects from the Clipboard into the current drawing and controls the format of the data.
- PAR PARAMETERS / Controls the associative parameters used in the drawing.
- PARAM BPARAMETER / Adds a parameter with grips to a dynamic block definition.
- PC POINTCLOUD / Provides options to create and attach point cloud files.
- PE PEDIT / Edits polylines and 3D polygon meshes.
- PL PLINE / Creates a 2D polyline.
- PO POINT / Creates a point object.
- POFF HIDEPALETTES / Hides currently displayed palettes (including the command line).
- POL POLYGON / Creates an equilateral closed polyline.
- PON SHOWPALETTES / Restores the display of hidden palettes.
- PR PROPERTIES / Displays Properties palette.
- PRE PREVIEW / Displays the drawing as it will be plotted.
- PRINT PLOT / Plots a drawing to a plotter, printer, or file.
- PS PSPACE / Switches from a model space viewport to paper space.
- PU PURGE / Removes unused items, such as block definitions and layers, from the drawing.

## Q

- QC QUICKCALC / Opens the QuickCalc calculator.
- QP QUICKPROPERTIES / Displays open drawings and layouts in a drawing in preview images.
- QSAVE QSAVE / Saves the current drawing.
- QVD QVDRAWING / Displays open drawings and layouts in a drawing using preview images.
- QVDC QVDRAWINGCLOSE / Closes preview images of open drawings and layouts in a drawing.
- QVL QVLAYOUT / Displays preview images of model space and layouts in a drawing.
- QVLC QVLAYOUTCLOSE / Closes preview images of model space and layouts in the current drawing.

# R

- R REDRAW / Refreshes the display in the current viewport.
- RC REVCLOUD / Creates or modifies a revision cloud.
- RE REGEN / Regenerates the entire drawing from the current viewport.
- REA REGENALL / Regenerates the drawing and refreshes all viewports.
- REC RECTANG / Creates a rectangular polyline.
- REG REGION / Converts an object that encloses an area into a region object.
- REN RENAME / Changes the names assigned to items such as layers and dimension styles.
- REV REVDATE / Inserts or updates a block containing user name, current time and date, and drawing name.
- RO ROTATE / Rotates objects around a base point.

### S

- S **STRETCH / Stretches objects crossed** by a selection window or polygon.
- SC SCALE / Enlarges or reduces selected objects, keeping the proportions of the object the same after scaling.
- SCR SCRIPT / Executes a sequence of commands from a script file.
- SEC SECTION / Uses the intersection of a plane and solids, surfaces, or mesh to create a region.
- SET SETVAR / Lists or changes the values of system variables.
- SHA SHADEMODE / Starts the VSCURRENT command.
- SN SNAP / Restricts cursor movement to specified intervals.
- SO SOLID / Creates solid-filled triangles and quadrilaterals.
- SP SPELL / Checks spelling in a drawing.
- SPE SPLINEDIT / Edits a spline or spline-fit polyline.
- SPL SPLINE / Creates a smooth curve that passes through or near specified points.
- **SSM SHEETSET / Opens the Sheet Set Manager.**
- ST STYLE / Creates, modifies, or specifies text styles.
- SU SUBTRACT / Combines selected 3D solids, surfaces, or 2D regions by subtraction.

#### T MTEXT / Creates a multiline text object.

T

- TA TEXTALIGN / Aligns multiple text objects vertically, horizontally, or obliquely.
- TB TABLE / Creates an empty table object.
- TEDIT TEXTEDIT / Edits a dimensional constraint, dimension, or text object.
- TH THICKNESS / Sets the default 3D thickness property when creating 2D geometric objects.
- TI TILEMODE / Controls whether paper space can be accessed.
- TOL TOLERANCE / Creates geometric tolerances contained in a feature control frame.
- TP TOOLPALETTES / Opens the Tool Palettes window.
- TR TRIM / Trims objects to meet the edges of other objects.
- TS TABLESTYLE / Creates, modifies, or specifies table styles.

# U–W

- UC UCSMAN / Manages defined user coordinate systems.
- UN UNITS / Controls coordinate and angle display formats and precision.
- UNHIDE UNISOLATEOBJECTS / Displays UNISOLATE objects previously hidden with the ISOLATEOBJECTS or HIDEOBJECTS command.
- UNI UNION / Unions two solid or two region objects.
- V VIEW / Saves and restores named views, camera views, layout views, and preset views.
- VGO VIEWGO / Restores a named view.
- W WBLOCK / Writes objects or a block to a new drawing file.
- WHEEL NAVSWHEEL / Displays a wheel that contains a collection of view navigation tools.

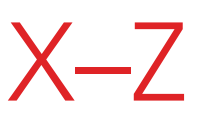

- X EXPLODE / Breaks a compound object into its component objects.
- XA XATTACH / Inserts a DWG file as an external reference (xref).
- XB XBIND / Binds one or more definitions of named objects in an xref to the current drawing.
- XC XCLIP / Crops the display of a selected external reference or block reference to a specified boundary.
- XL XLINE / Creates a line of infinite length.
- XR XREF / Starts the EXTERNALREFERENCES command.
- Z ZOOM / Increases or decreases the magnification of the view in the current viewport.
- ZIP ETRANSMIT / Creates a Self-Extracting or Zipped Transmittal Package.

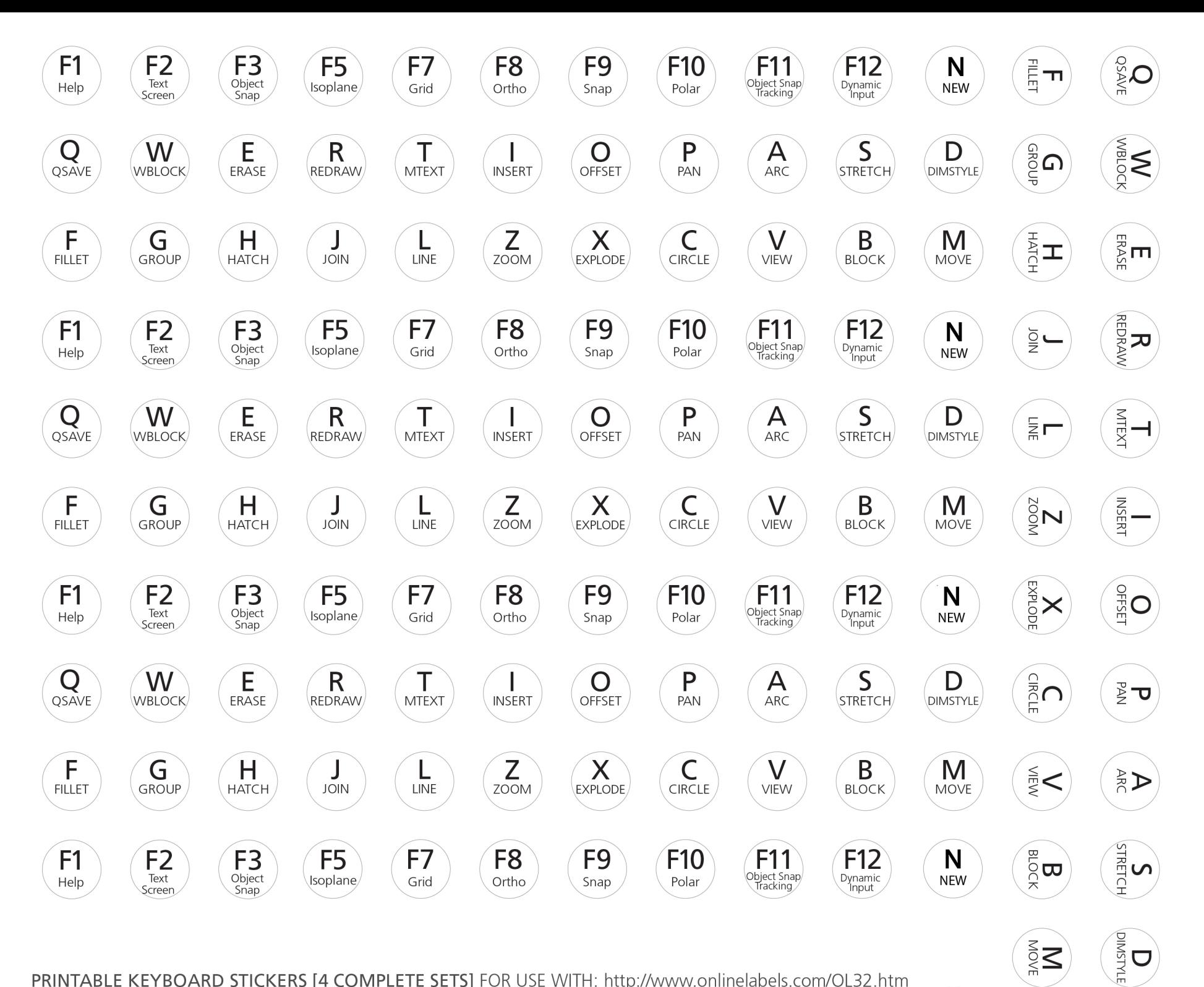

PRINTABLE KEYBOARD STICKERS [4 COMPLETE SETS] FOR USE WITH: http://www.onlinelabels.com/OL32.htm